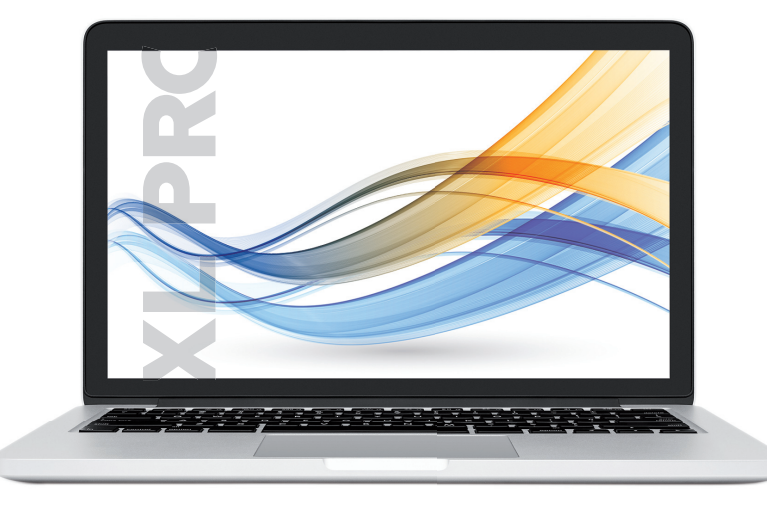

# T  $\mathbf{L}$ XUUU IIILIIL YUU IND<del>elin</del>un

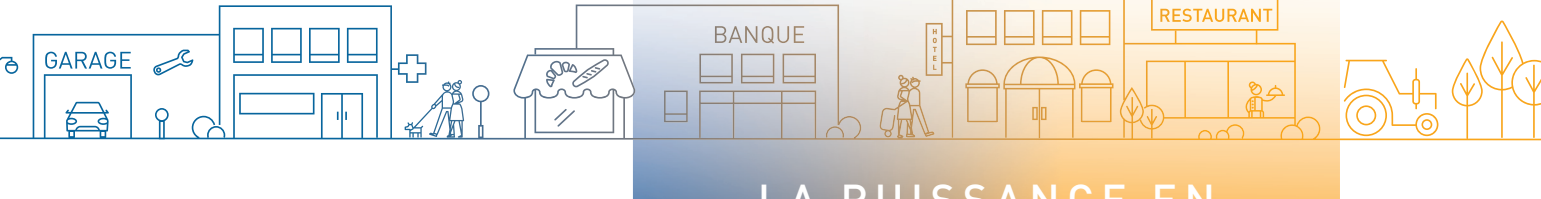

## LA PUISSANCE EN TERTIAIRE DE PROXIMITÉ

**LE SPÉCIALISTE MONDIAL** DES INFRASTRUCTURES ÉLECTRIQUES ET NUMÉRIQUES DU BÂTIMENT

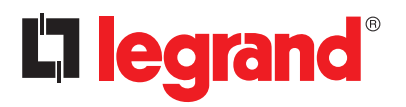

## LE DUO IDÉAL POUR GAGNER EN AUTONOMIE SUR TOUS LES TABLEAUX EN TERTIAIRE DE PROXIMITÉ

## RÉALISEZ VOUS-MÊME VOS NOTES DE CALCUL

L'outil incontournable pour établir facilement la note de calcul d'une installation électrique en puissance limitée<sup>(1)</sup> et surveillée<sup>(2)</sup>. Il intègre un assistant de 8 études types personnalisables.

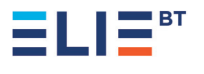

- **RESPECT DES NORMES**
- **ÉDITION NOTE DE CALCUL**

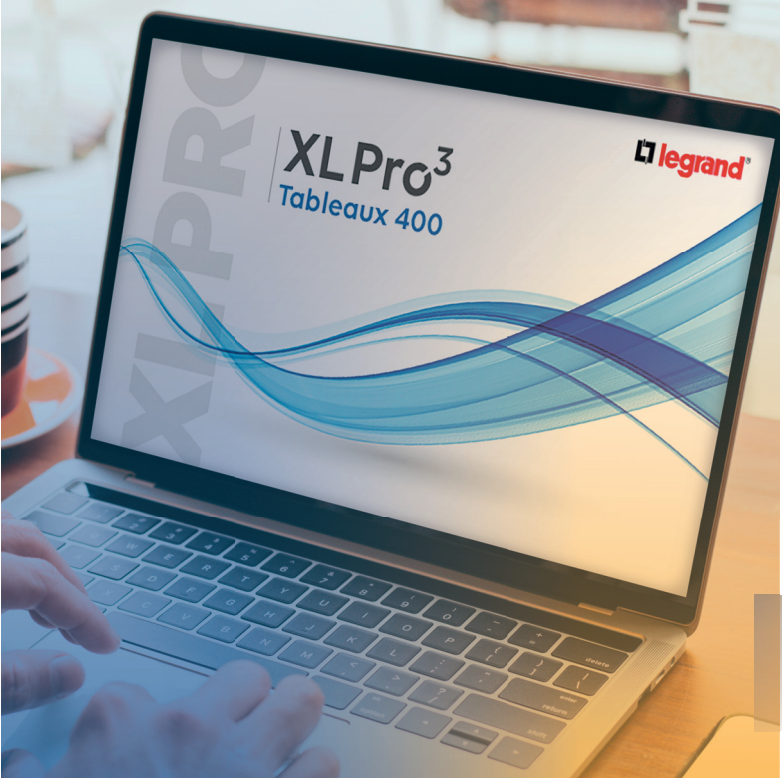

## XLPRO<sup>3</sup> TABLEAUX 400(3)

XLPro<sup>3</sup> Calcul 400 bénéficie du droit d'usage de la marque Elie<sup>BT</sup> qui garantit l'exactitude de vos calculs et la conformité aux normes et fascicule de documentation en vigueur.

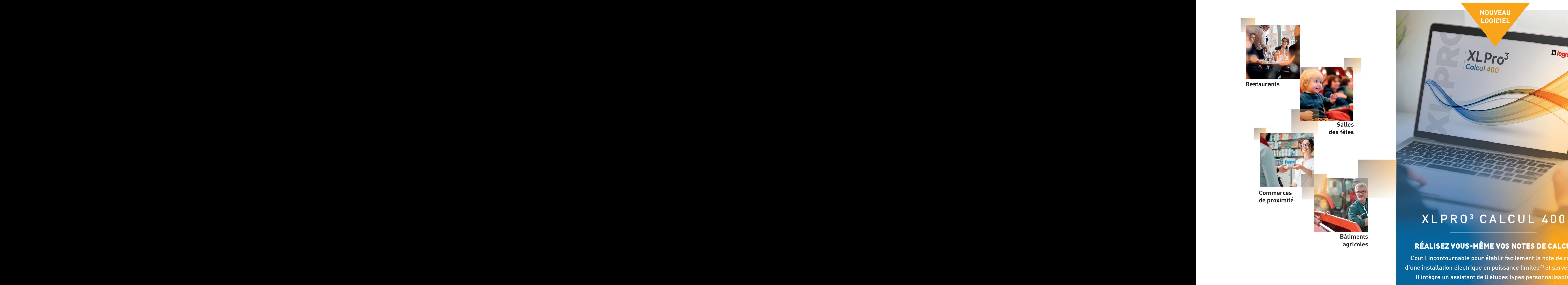

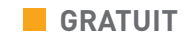

- **FACILE À UTILISER**
- **ASSISTANT ÉTUDES TYPES 250 A**
- **PERSONNALISATION CALCUL AUTOMATIQUE** XLPRO CALCUL 400

69

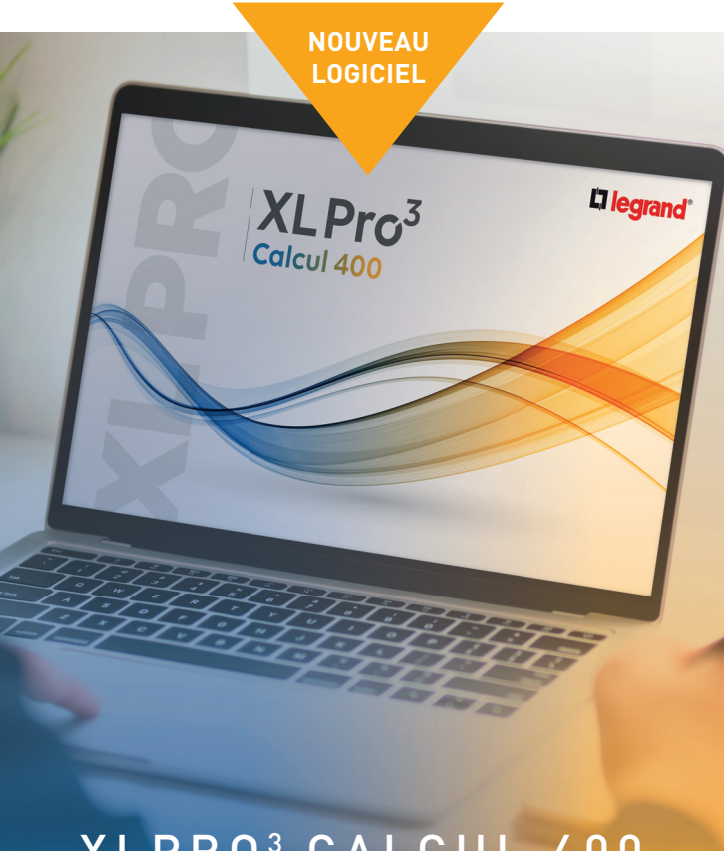

Le logiciel indispensable pour implanter, organiser et chiffrer votre tableau électrique à partir de l'étude générée dans XLPro<sup>3</sup> Calcul 400.

Chez Legrand, le tertiaire de proximité regroupe l'ensemble des ERP et ERT dont la puissance installée est inférieure ou égale à 250 A. Toujours à vos côtés pour vous aider dans la réalisation de vos projets, Legrand met gratuitement à votre disposition 2 logiciels tertiaire de proximité : XL Pro<sup>3</sup> Calcul 400 et XL Pro<sup>3</sup> Tableaux 400.

> **Chambres d'hôtes Cha et petits hôtels**

**Boulangeries**

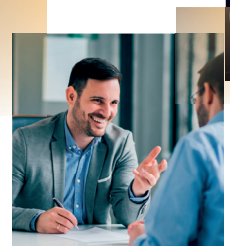

**Banques et assurances**

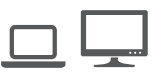

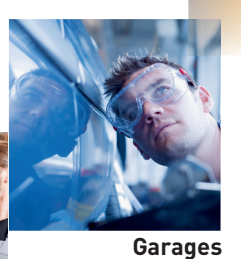

**et ateliers**

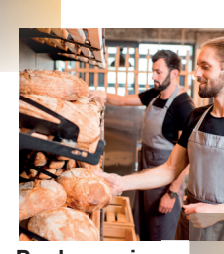

## CHIFFREZ VOUS-MÊME VOS TABLEAUX

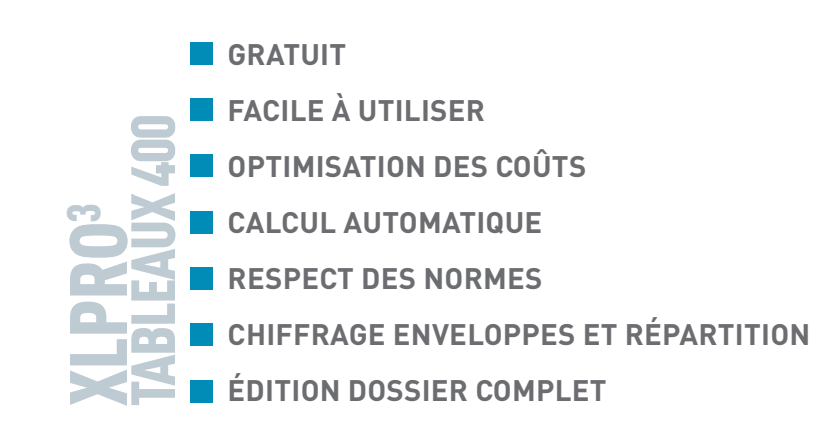

Téléchargez les dernières versions d'XLPro<sup>3</sup> Calcul 400 et XLPro<sup>3</sup> Tableaux 400 et retrouvez plus de logiciels et toutes nos formations dédiées sur legrand.fr

## L'Ilegrand

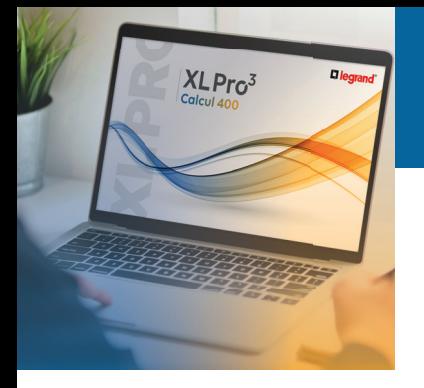

 $\verb|XLPRO|^{3}$   $\verb|CALCUL 400|^{3}$ 

Performance accrue et coûts optimisés grâce à l'intégration de la D13/13, déclaration constructeur sur la sélectivité Legrand. Découvrez le tutoriel dédié ou rendez-vous sur legrand.fr Découvrez le tutoriel dédié ou rendez-vous sur legrand.fr rformance accrue et coûts optimisés grâce à 1tégration de la D13/13, déclaration constructeur r la sélectivité Legrand.

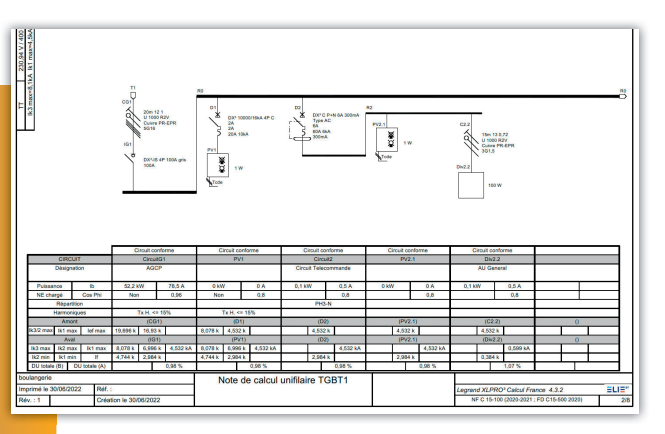

## CONFIGUREZ VOTRE INSTALLATION CONFIGUREZ VOTRE INSTALLATION DEPUIS L'ASSISTANT... DEPUIS L'ASSISTANT...

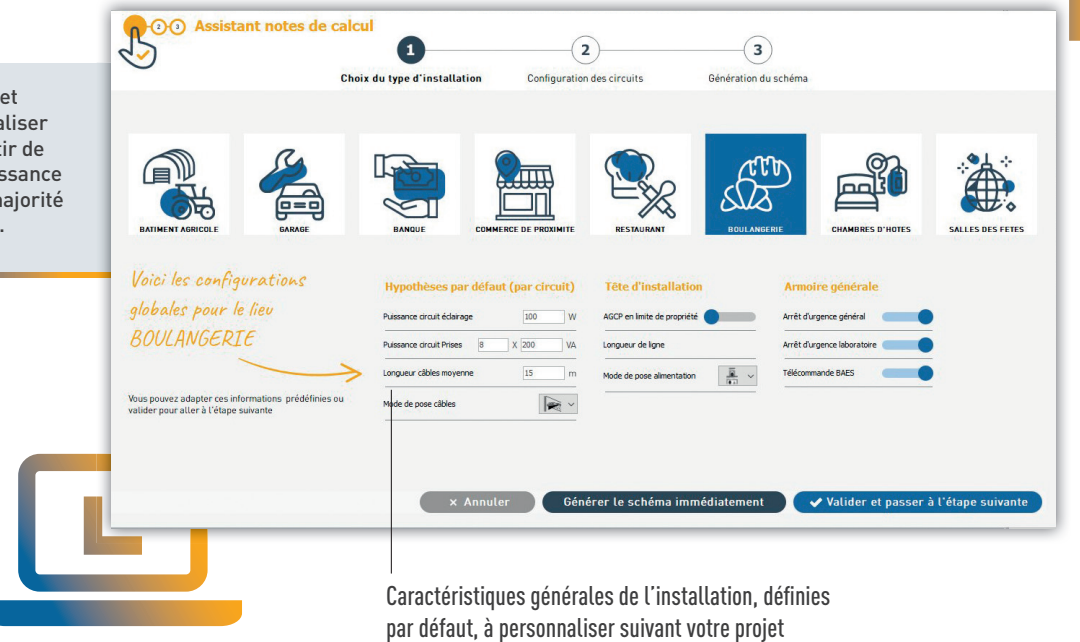

En puissance surveillée, vous avez l'obligation En puissance surveillée, vous avez l'obligation de fournir une note de calcul afin de vérifier de fournir une note de calcul afin de vérifier la conformité de l'installation à la NF C 15-100 la conformité de l'installation à la NF C 15-100

#### IMPORTEZ LA NOTE DE CALCU DANS XLPRO<sup>3</sup> TABLEAUX 40 IMPORTEZ LA NOTE DE CALCUL DANS XLPRO<sup>3</sup> TABLEAUX 400

#### **(1) Responsabilité de l'utilisateur (1) Responsabilité de l'utilisateur**

La note de calcul contribue à permettre à l'installateur de vérifier que l'installation assure la protection des biens et des personnes (pour permettre sa mise sous tension) et à ce titre, doit être réalisée sous le contrôle de l'installateur seul, quelle que soit l'utilisation faite du Logiciel et des recommandations ou configurations intégrées dans celui-ci ou l'accompagnement apporté par l'éditeur dans le cadre de son utilisation. Les modèles et/ou schémas d'installation correspondants aux différentes typologies de bâtiments identifiées "tertiaire de proximité" ou les modèles réalisés via l'assistant proposés dans XLPro<sup>3</sup> Calcul sont construits et réalisés comme une base de travail, et permettent d'éditer une note de calcul que l'installateur doit valider et approuver ou faire valider et approuver par l'exploitant sous son entière responsabilité. Les informations techniques renseignées et/ou résultantes des calculs réalisés par le logiciel sur ces bases doivent être adaptées aux conditions réelles de la future installation (puissance, carnet de câbles et protection) et vérifiées par l'installateur. Legrand ne peut en aucun cas être responsable de la note de calcul établie.

**L'1 legrand** 

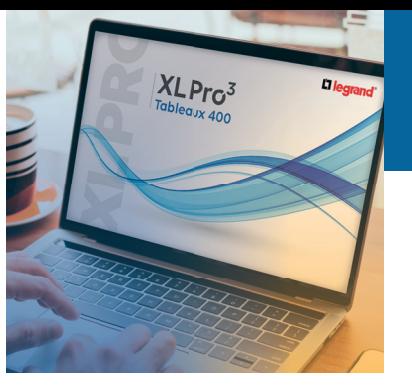

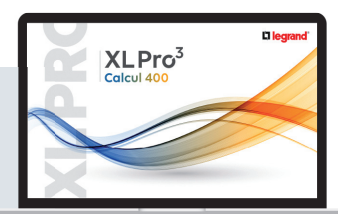

Depuis XLPro<sup>3</sup> Calcul 400, exportez l'étude réalisée exportez l'étude réalisée

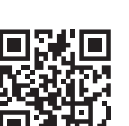

En savoir plus avec le tutori "Comment exporter les éléments la note de calcul vers XLP Tableaux 400" Tableaux 400" En savoir plus avec le tutoriel "Comment exporter les éléments de la note de calcul vers XLPro3

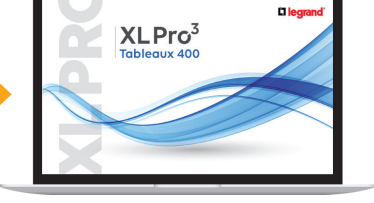

**XLP** 

Vous retrouvez dans XLPro<sup>3</sup> Tableaux 400 l'ensemble Tableaux 400 l'ensemble des éléments de la note des éléments de la note

#### 5 CHOISISSE **ET CHIFFREZ L'ENVELOPP** S CHOISISSEZ ET CHIFFREZ L'ENVELOPPE

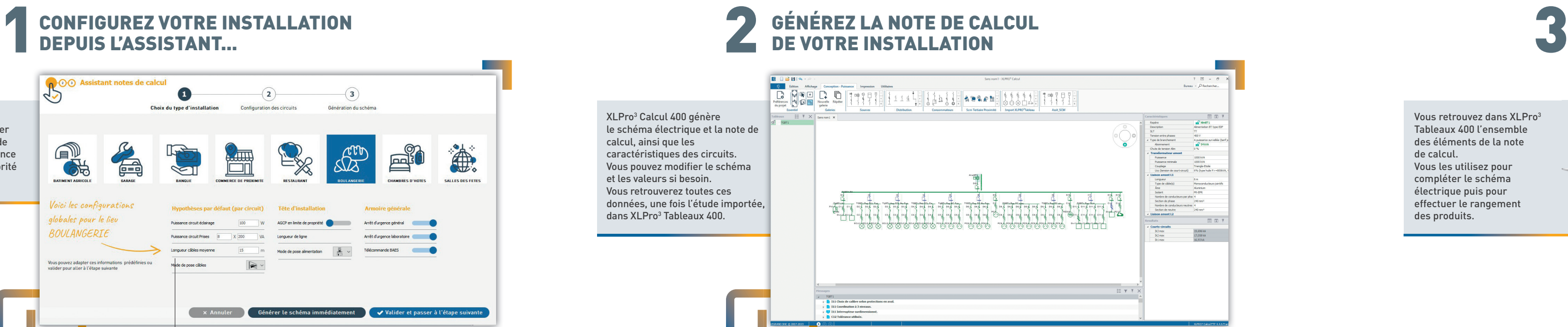

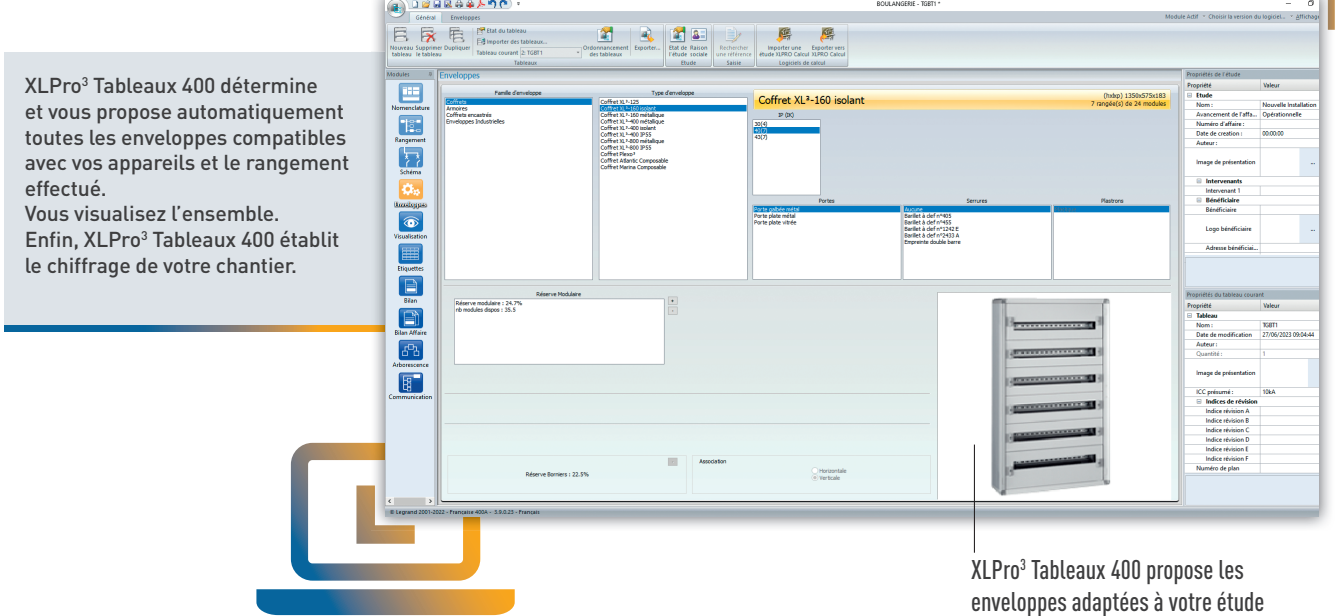

**Chiffrage Matériel | Research 2023-04** .<br>Les athènes et la late des matérials de la présente étude ont del étable par la base des informations transmisseurs monogonées<br>le logiciel, il qui regioné que vous mates responsable à taux monest de félisair et a ce rême **The Common** NERNER HERE 审 anas<br>Bangaran per **Kata E. Kristian** Vous imprimez Vous imprimez -<br>Montant Pietériel Legrand **The Company** -<br>Renke Legrand<br>Fotal net achut Legrand le dossier complet : le dossier complet : Frix net H.T. total month clin<sub>d</sub> • schéma unifilaire • schéma unifilaire • implantation • implantation Dessiné p<br>BOULUNGERIE<br>TGBT1 • vues du tableau • vues du tableau • liste du matériel • liste du matériel • chiffrage de l'étude • chiffrage de l'étude **BOULANGERIE**  $N^*$ affaire :<br> $N^*$ plan : **TGBT1** 

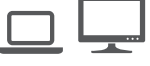

# COMMENCEZ PAR DÉFINIR COMMENCEZ PAR DÉFINIR LE BILAN DE PUISSANCE ET LA NOTE DE CALCUL... LE BILAN DE PUISSANCE ET LA NOTE DE CALCUL...

## ...PUIS IMPLANTEZ, ORGANISEZ ...PUIS IMPLANTEZ, ORGANISEZ ET CHIFFREZ VOTRE TABLEAU ÉLECTRIQUE ET CHIFFREZ VOTRE TABLEAU ÉLECTRIQUE

Depuis XLPro3 Tableaux 400, Depuis XLPro3 Tableaux 400, importez le fichier importez le fichier enregistré précédemment enregistré précédemment

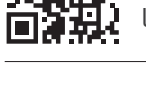

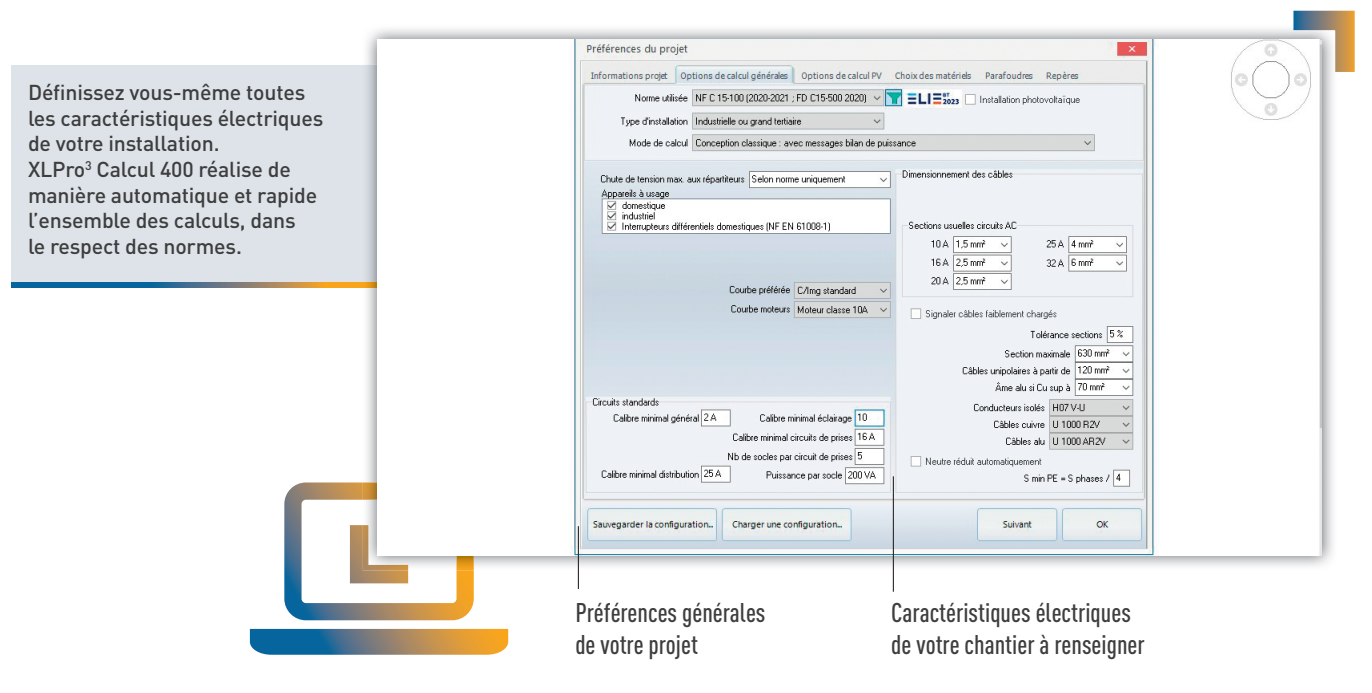

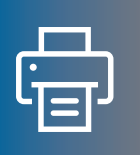

Fichier d'échange Fichier d'échange entre les 2 logiciels. entre les 2 logiciels. Exemple : Exemple : boulangerie.xlp boulangerie.xlp

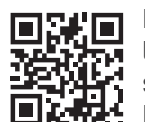

de calcul. de calcul.

Vous les utilisez pour Vous les utilisez pour compléter le schéma compléter le schéma électrique puis pour électrique puis pour effectuer le rangement effectuer le rangement

des produits. des produits.

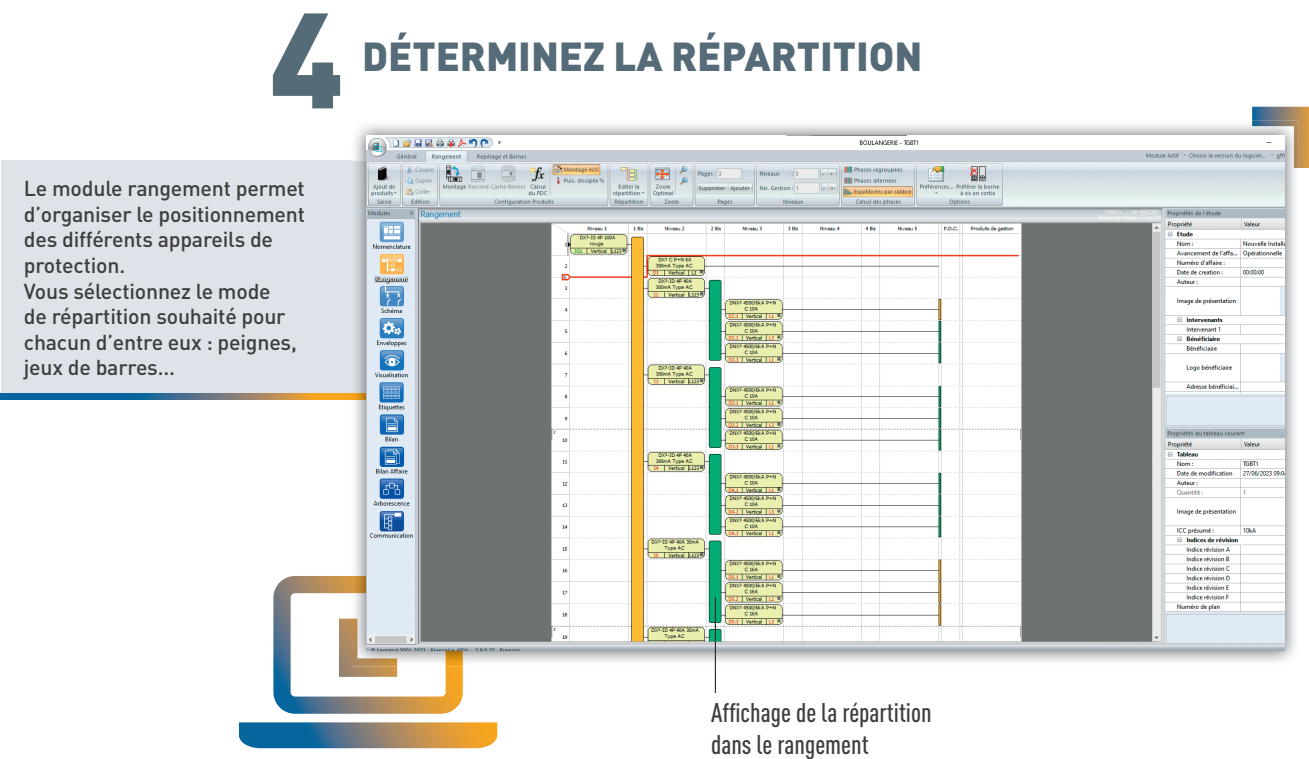

Vous éditez la note de Vous éditez la note de calcul(1) au format pdf calcul(1) au format pdf ou vous l'imprimez ou vous l'imprimez pour la transmettre pour la transmettre à l'organisme de à l'organisme de contrôle. contrôle.

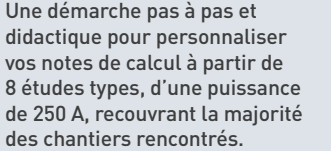

## ...OU EN CRÉANT VOUS-MÊME VOTRE ÉTUDE ...OU EN CRÉANT VOUS-MÊME VOTRE ÉTUDE

protection. protection.

jeux de barres... jeux de barres...

## XLPRO<sup>3</sup> TABLEAUX 400

Téléchargez les dernières versions Téléchargez les dernières versions d'XLPro3 Calcul 400 et XLPro3 Tableaux 400 d'XLPro3 Calcul 400 et XLPro3 Tableaux 400 et retrouvez plus de logiciels et toutes et retrouvez plus de logiciels et toutes nos formations dédiées sur legrand.fr nos formations dédiées sur legrand.fr

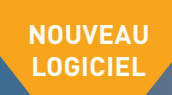

#### **DIRECTIONS RÉGIONALES**

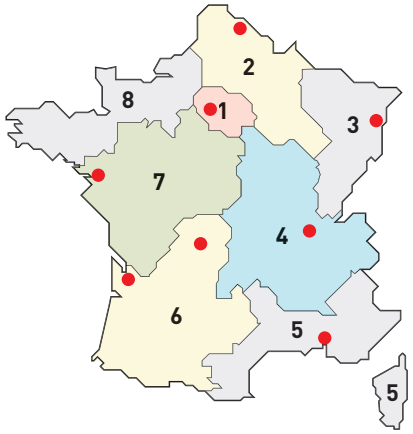

Centres Innoval

#### **1 - DIRECTION RÉGIONALE ÎLE DE FRANCE**

5 rue Jean Nicot - 93500 Pantin

**Départements :** 75 - 77 - 78 - 91 - 92 - 93 94 - 95

☎ : 01 73 305 333 @ : fr-dr-paris@legrand.fr

#### **2 - DIRECTION RÉGIONALE NORD**

12A avenue de l'Horizon 59650 Villeneuve d'Ascq

**Départements :** 02 - 08 - 10 - 51 - 52 - 59 - 60 62 - 80

☎ : 0 805 129 129 @ : fr-dr-lille@legrand.fr

#### **3 - DIRECTION RÉGIONALE EST**

288 avenue de Colmar 67100 Strasbourg

**Départements :** 25 - 39 - 54 - 55 - 57 - 67 - 68 70 - 88 - 90

☎ : 03 88 77 32 32 @ : fr-dr-strasbourg@legrand.fr

#### **4 - DIRECTION RÉGIONALE RHÔNE-ALPES BOURGOGNE AUVERGNE**

8 rue de Lombardie - 69800 Saint-Priest

**Départements :** 01 - 03 - 07 - 15 - 21 - 26 - 38 42 - 43 - 58 - 63 - 69 - 71 - 73 - 74 - 89

☎ : 0 800 715 715 @ : fr-dr-lyon@legrand.fr

#### **5 - DIRECTION RÉGIONALE MÉDITERRANÉE**

Le Campus Arteparc - Bâtiment C 595 Rue Pierre Berthier 13591 Aix en Provence Cedex 3

**Départements :** 2A - 2B - 04 - 05 - 06 - 11 13 - 30 - 34 - 48 - 66 - 83 - 84 - Monaco

☎ : 0 800 730 800 @ : fr-dr-aix-en-provence@legrand.fr

#### **6 - DIRECTION RÉGIONALE SUD-OUEST**

73 rue de la Morandière 33185 Le Haillan

**Départements :** 09 - 12 - 19 - 23 - 24 - 31 - 32 33 - 40 - 46 - 47 - 64 - 65 - 81 - 82 - 87

 $\bar{x}$  : 0 805 121 121 @ : fr-dr-bordeaux@legrand.fr

#### **7 - DIRECTION RÉGIONALE ATLANTIQUE VAL DE LOIRE**

Technoparc de l'Aubinière 14 impasse des Jades - Bat L - CS 53863 44338 Nantes Cedex 3

**Départements :** 16 - 17 - 18 - 28 - 36 - 37 - 41 44 - 45 - 49 - 53 - 72 - 79 - 85 - 86

☎ : 0 805 120 805 @ : fr-dr-nantes@legrand.fr

#### **3 - DIRECTION RÉGIONALE EST**  $\qquad \qquad \blacksquare$  NORMANDIE  $\qquad \qquad \blacksquare$  legrand.fr **8 - DIRECTION RÉGIONALE BRETAGNE NORMANDIE**

1 rue du Petit Pré - ZAC des Trois Marches 35132 Vezin-le-Coquet

**Départements :** 14 - 22 - 27 - 29 - 35 - 50 - 56 61 - 76

☎ : 0 800 730 974 @ : fr-dr-rennes@legrand.fr

#### **FORMATION CLIENTS**

Innoval - 87045 Limoges Cedex - France ☎ : 05 55 06 88 30

Relations Enseignement Technique  $\overline{3}$  : 05 55 06 77 58

#### **SERVICE EXPORT**

87045 Limoges Cedex - France ☎ : 05 55 06 87 87 Fax : 05 55 06 74 55 @ : direction-export.limoges@legrand.fr

## **service Relations Pro**

## **0810 48 48 48 Propriet 1.000 € / min**

du lundi au vendredi 8h à 18h 128 av. de Lattre de Tassigny 87045 Limoges Cedex - France E-mail : accessible sur legrand.fr

SUIVEZ-NOUS SUR

**@** legrand.fr

- facebook.com/LegrandFrance
- linkedin.com/legrandfrance/ lin
- ര് instagram.com/legrand\_france/
- youtube.com/legrandfrance/
- pinterest.fr/legrandfrance/

## L<sub>legrand</sub>

LEGRAND SNC SNC au capital de 7 368 545 € RCS Limoges 389 290 586 N° SIRET 389 290 586 000 12 TVA FR 15 389 290 586

#### **Siège social**

128, av. du Maréchal-de-Lattre-de-Tassigny 87045 Limoges Cedex - France  $\bar{x}$  : 05 55 06 87 87 Fax : 05 55 06 88 88